# **TonidoPlug Hardware**

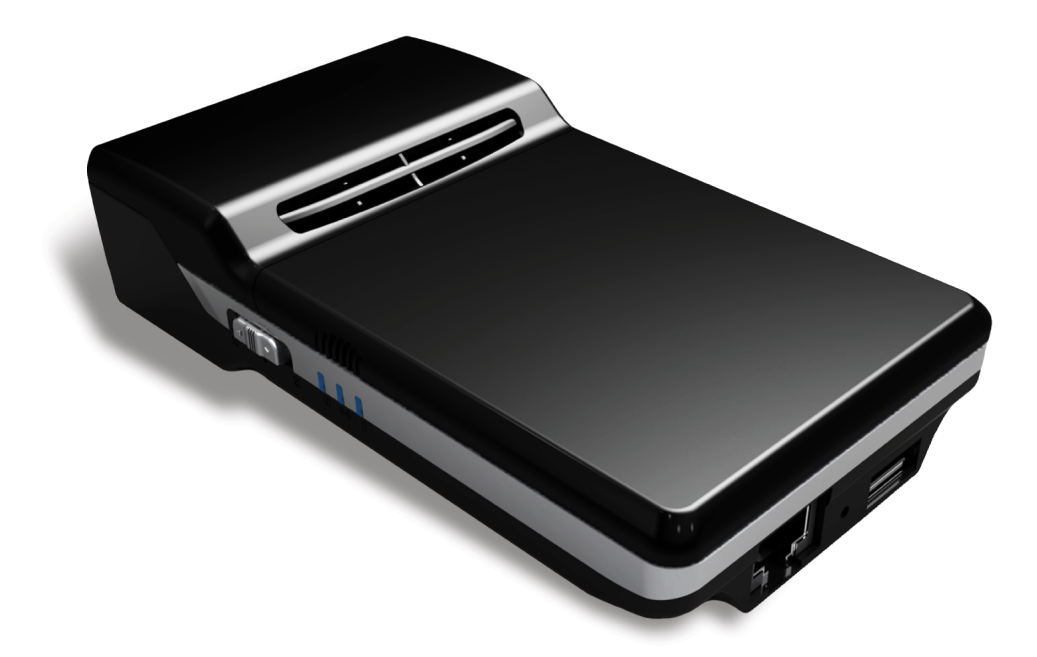

**Update your TonidoPlug to the latest software.** 

**You are required to [update](http://www.tonido.com/support/display/docs/Updating+Tonido+Software) your TonidoPlug to the latest software version after account creation.**

## **New In TonidoPlug2**

- WiFi support (b/g/n)
- Internal 2.5" SATA hard drive dock
- Share your files with other WiFi-enabled devices even if you don't have an Internet connection by turning your TonidoPlug2 into a wireless hotspot (Beta feature)
- Automatically sync your TonidoPlug's files to your computer using Tonido Sync (up to 2 GB of files; up to 50 GB with TonidoPro)
- Stream media to some UPnP/DLNA-compliant devices like the Xbox 360 or PlayStation 3 (Beta feature)

## **[Introduction to TonidoPlug](https://www.filecloud.com/supportdocs/display/docs/Introduction+to+TonidoPlug)**

**[TonidoPlug FAQ](https://www.filecloud.com/supportdocs/display/docs/TonidoPlug+FAQ)**

**[Installation, First Steps](https://www.filecloud.com/supportdocs/display/docs/Installation%2C+First+Steps)**

**[Configuration - Change Network Settings](https://www.filecloud.com/supportdocs/display/docs/Configuration+-+Change+Network+Settings)**

**[Configuration - Manage USB Drives](https://www.filecloud.com/supportdocs/display/docs/Configuration+-+Manage+USB+Drives)**

**[Updating Tonido Software](https://www.filecloud.com/supportdocs/display/docs/Updating+Tonido+Software)**

# **[How to recover my Tonido account password](https://www.filecloud.com/supportdocs/display/docs/How+to+recover+my+Tonido+account+password)**

#### **[Basic Topics](https://www.filecloud.com/supportdocs/display/docs/Basic+Topics)**

- [TonidoPlug Best Practices](https://www.filecloud.com/supportdocs/display/docs/TonidoPlug+Best+Practices)
- [Transferring Files To From TonidoPlug](https://www.filecloud.com/supportdocs/display/docs/Transferring+Files+To+From+TonidoPlug)
- [Hardware Compatibility](https://www.filecloud.com/supportdocs/display/docs/Hardware+Compatibility)
- [Switch & LED Lights](https://www.filecloud.com/supportdocs/pages/viewpage.action?pageId=655593)

## **[Advanced Topics](https://www.filecloud.com/supportdocs/display/docs/Advanced+Topics)**

- [Add a Hard Drive to TonidoPlug2's NAS Enclosure](https://www.filecloud.com/supportdocs/display/docs/Add+a+Hard+Drive+to+TonidoPlug2%27s+NAS+Enclosure)
- [SSH into TonidoPlug](https://www.filecloud.com/supportdocs/display/docs/SSH+into+TonidoPlug)
- [Booting off USB Drive](https://www.filecloud.com/supportdocs/display/docs/Booting+off+USB+Drive)
- [TonidoPlug2 Device Boot Order](https://www.filecloud.com/supportdocs/display/docs/TonidoPlug2+-+Device+Boot+Order)
- [Mounting windows share on TonidoPlug](https://www.filecloud.com/supportdocs/display/docs/Mounting+windows+share+on+TonidoPlug)
- [Creating user authenticated network shares](https://www.filecloud.com/supportdocs/display/docs/Creating+user+authenticated+network+shares)
- [Installing and Configuring iTunes Server](https://www.filecloud.com/supportdocs/display/docs/Installing+and+Configuring+iTunes+Server)
- [Media Streaming](https://www.filecloud.com/supportdocs/display/docs/Media+Streaming)
- [TonidoPlug2 LED GPIO numbers](https://www.filecloud.com/supportdocs/display/docs/TonidoPlug2+-+LED+GPIO+numbers)
- [Flashing A New Kernel Onto TonidoPlug2](https://www.filecloud.com/supportdocs/display/docs/Flashing+A+New+Kernel+Onto+TonidoPlug2)
- [Switching software repository in Ubuntu on TonidoPlug 1](https://www.filecloud.com/supportdocs/display/docs/Switching+software+repository+in+Ubuntu+on+TonidoPlug+1)

# **[TonidoPlug Troubleshooting](https://www.filecloud.com/supportdocs/display/docs/TonidoPlug+Troubleshooting)**

- [My TonidoPlug is not listed](https://www.filecloud.com/supportdocs/display/docs/My+TonidoPlug+is+not+listed)
- [Can't access my TonidoPlug](https://www.filecloud.com/supportdocs/display/docs/Can%27t++access+my+TonidoPlug)
- [How to find my TonidoPlug's MAC address](https://www.filecloud.com/supportdocs/display/docs/How+to+find+my+TonidoPlug%27s+MAC+address)
- [Forgot the TonidoPlug's administrator password](https://www.filecloud.com/supportdocs/display/docs/Forgot+the+TonidoPlug%27s+administrator+password)
- [Reset TonidoPlug to DHCP](https://www.filecloud.com/supportdocs/display/docs/Reset+TonidoPlug+to+DHCP)
- [Collecting debug logs from TonidoPlug](https://www.filecloud.com/supportdocs/display/docs/Collecting+debug+logs+from+TonidoPlug)
- [How to fix TonidoPlug flash disk full issue](https://www.filecloud.com/supportdocs/display/docs/How+to+fix+TonidoPlug+flash+disk+full+issue)
- [All Tonido Apps are disabled except TonidoPlug Admin](https://www.filecloud.com/supportdocs/display/docs/All+Tonido+Apps+are+disabled+except+TonidoPlug+Admin)
- [Unable to connect to my TonidoPlug using the URL](https://www.filecloud.com/supportdocs/display/docs/Unable+to+connect+to+my+TonidoPlug+using+the+URL)

# **[TonidoPlug2 Tips & Tricks](https://www.filecloud.com/supportdocs/pages/viewpage.action?pageId=1114331)**

- [How to build a TonidoPlug2 kernel](https://www.filecloud.com/supportdocs/display/docs/How+to+build+a+TonidoPlug2+kernel)
- [How to install Transmission torrent client](https://www.filecloud.com/supportdocs/display/docs/How+to+install+Transmission+-+torrent+client)

**[Misc Topics](https://www.filecloud.com/supportdocs/display/docs/Misc+Topics)**